# Guide d'utilisation de la plateforme stage 3e

Stage3e.sarthe.fr est une plateforme proposée par le Conseil départemental de la Sarthe

Son objectif est de permettre aux collégiens de 3<sup>e</sup> de trouver un stage de découverte dans les domaines qui les intéressent, dans des structures proches de chez eux, grâce à une plateforme numérique. Ce document présente les étapes d'utilisation de la plateforme.

## https://stage3e.sarthe.fr

### 1/ Remplir le formulaire d'inscription en trois étapes.

Il est demandé à la 3e étape l'email d'un parent ou d'un professeur principal, afin qu'ils soient tenus informés de l'utilisation de la plateforme. Un seul des deux contacts est obligatoire.

#### 2/ Communiquer l'autorisation parentale.

L'autorisation parentale peut être transmise de deux façons :

Les parents peuvent cliquer sur le lien qui leur a été envoyé automatiquement à l'inscription, ou nous envoyer à flore@myfutu.re une autorisation signée. Un modèle d'autorisation est envoyé automatiquement au professeur, et est disponible en téléchargement sur la plateforme.

3/ Consulter les offres en cliquant sur « j'aime » ou « j'aime pas».

Les offres sont automatiquement triées en fonction de la localisation des entreprises par rapport au collège ou la ville indiquée et des domaines d'intérêt de l'élève.

Le bouton « j'aime » enregistre l'offre dans « mes favoris » Il suffira ensuite de cliquer sur « contacter » pour envoyer une candidature.

### 4/ Envoyer des candidatures.

Il est possible d'envoyer au total jusqu'à 3 candidatures. Il est important de prendre le temps de bien les rédiger afin d'accroitre ses chances de trouver un stage.

5/ Suivre l'état des candidatures et répondre aux entreprises.

Les collégiens seront informés par email d'une réponse à une candidature. La réponse apparaitra également directement dans « Mes favoris » sur l'offre concernée. Il est important de répondre rapidement aux entreprises.

Un problème avec la plateforme ? Ecrivez à sarthe@myfutu.re e sarthe@

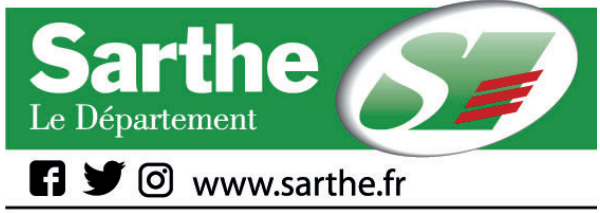